## **SoundSoftware Code Site - Bug #670 Descriptions associated with wrong files in multi-file upload**

2013-08-29 12:00 PM - Chris Cannam

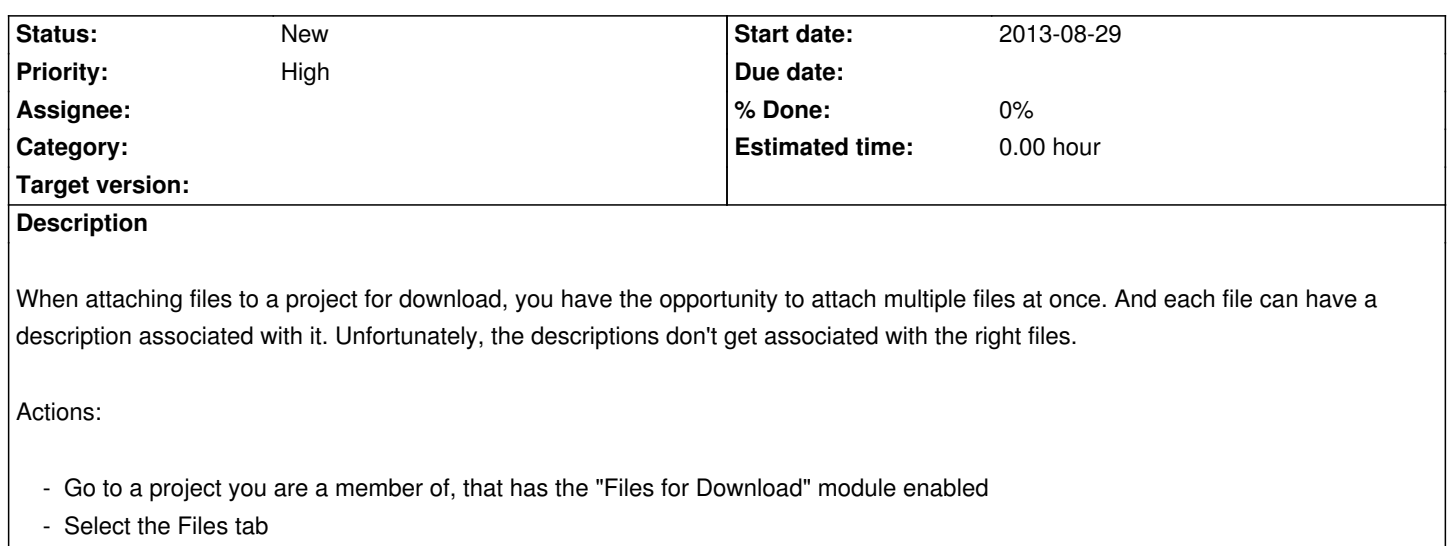

- Click "New File"
- Browse to a file (say A.txt) and select it, entering "File A" in the description field for that file
- Click "Add Another File" (without submitting the form first)
- Browse to a second file (say B.txt) and select it, entering "File B" in the description field
- Submit the form

Expected result:

- Both files are shown in the Files tab
- The description shown for A.txt (when it is starred as a favourite download, or if you mouseover its filename) is "File A"
- The description shown for B.txt is "File B"

Actual result:

- Both files are shown in the Files tab
- The description shown for A.txt is "File B"
- The description shown for B.txt is empty